## **Report Cards**

Report cards are available after the end of each quarter for a limited time. These can be accessed through your ParentVUE portal. At the middle school level, report card reminders are sent electronically to parents.Your student's report card will be in your ParentVUE account under the Report Card section on the left hand side of your screen. In order to receive a report card for your child, you will need to have an activated ParentVUE account for your child.

- For parents who do not have an activated Parent VUE account, please contact Orange Grove's CTI, Stephanie Olson, [solson@cfsd16.org](mailto:solson@cfsd16.org).
- For parents who have an activated ParentVUE account and cannot get logged in after registering, please use the "Forgot password" instructions on resetting your password. If you still cannot get logged in please contact Orange Grove's CTI, Stephanie Olson, [solson@cfsd16.org](mailto:solson@cfsd16.org)

## **Register to Receive a Report Card:**

Login to your **ParentVUE** account.

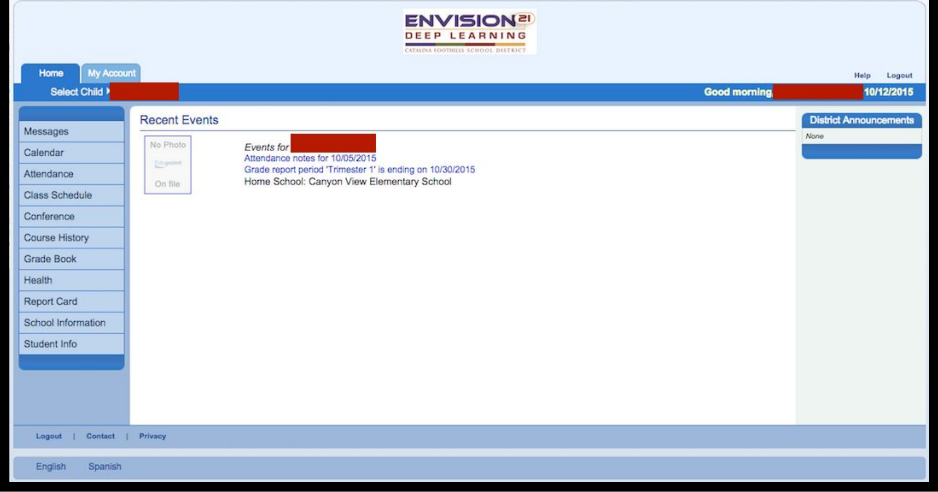

Click on the **"My Account"** tab in the upper left hand corner.

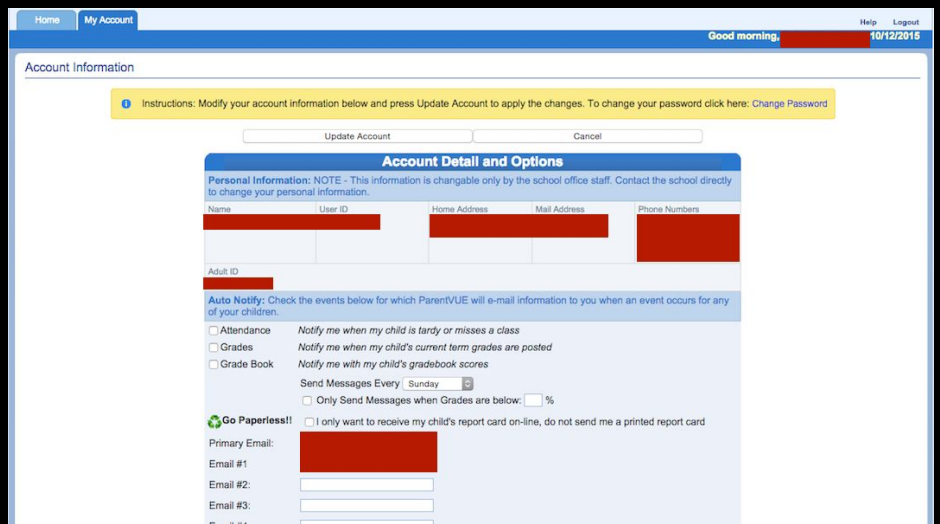

Find the **recycling icon** and check the statement, **"I only want to receive my child's report card on-line, do not send me a printed report card."**

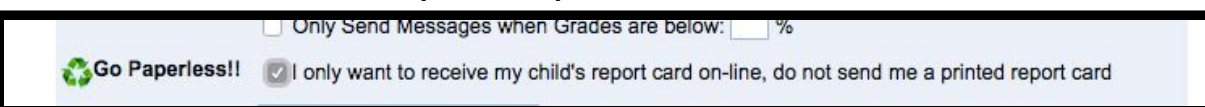

## **To View Your Child's Report Card in the Report Card Tab:**

Click back on the **Home** Tab in the upper left corner and then locate the **Report Card** Tab. This is where you **will** see an overview of your child's report card. For a more detailed version, click on the statement **"Click here to view report card for Quarter 1"**.

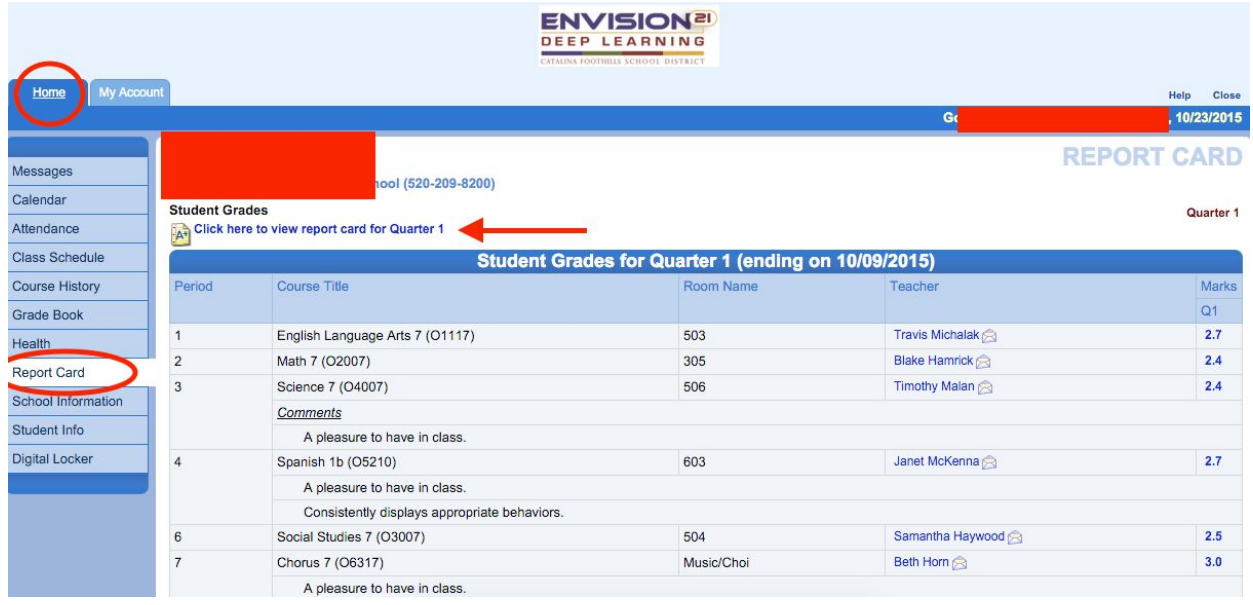

Under the the report card you will notice a **Grade Legend**. Please know that this shows grade scales for all of our schools and Orange Grove uses a rubric grading system. To help you understand your child's scores refer to the following reporting key (also located on the detailed version of your child's report card). Disregard:

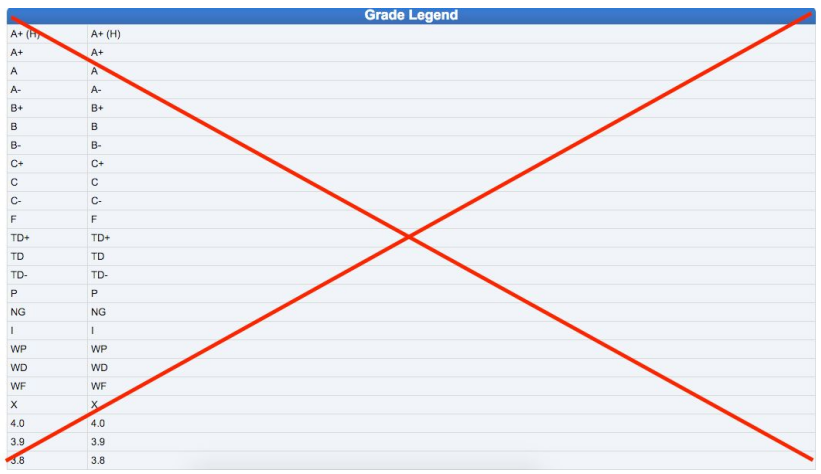

Regard:

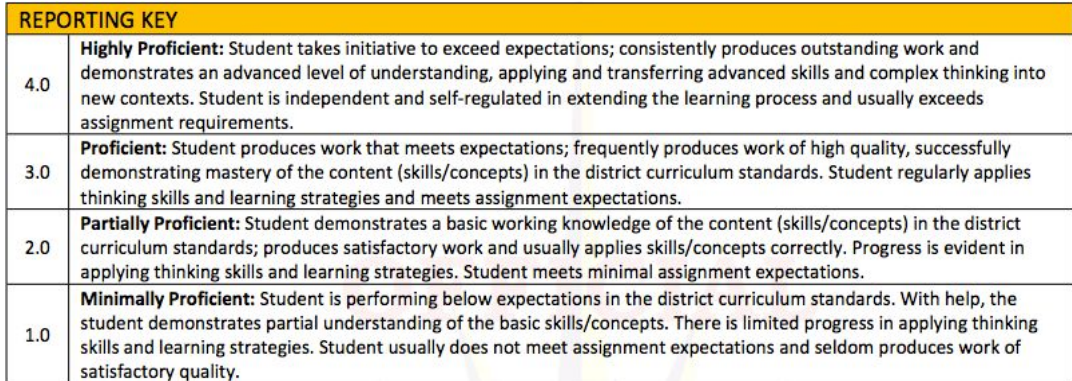

## **Notifications**

Setting up notifications is also located under the **"My Account"** tab of your ParentVUE. Here you can elect to receive email notifications for the following:

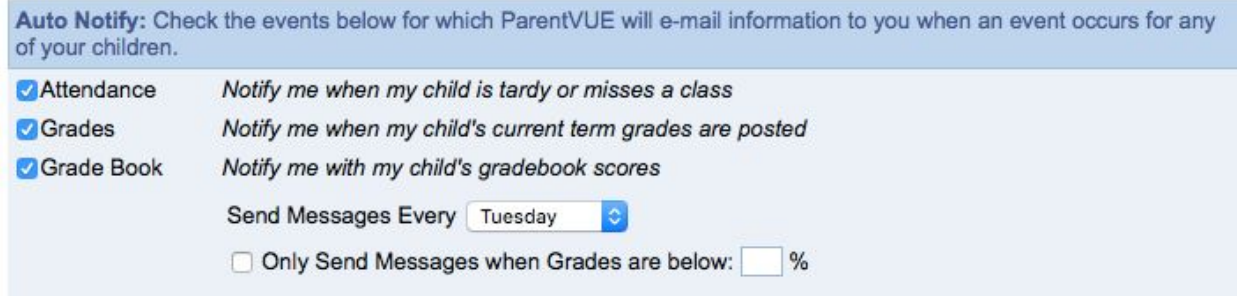

Once you make any changes to the **"My Account**" tab, please make sure to UPDATE ACCOUNT.